## **How to configure Introscope LDAP configuration**

Sergio Morales Principal Support Engineer CA Technologies Morse06@ca.com

## **Last updated: March, 2012**

## **CASE 1: Introscope LDAP configuration (no LDAP groups)**

Create a wilyuser

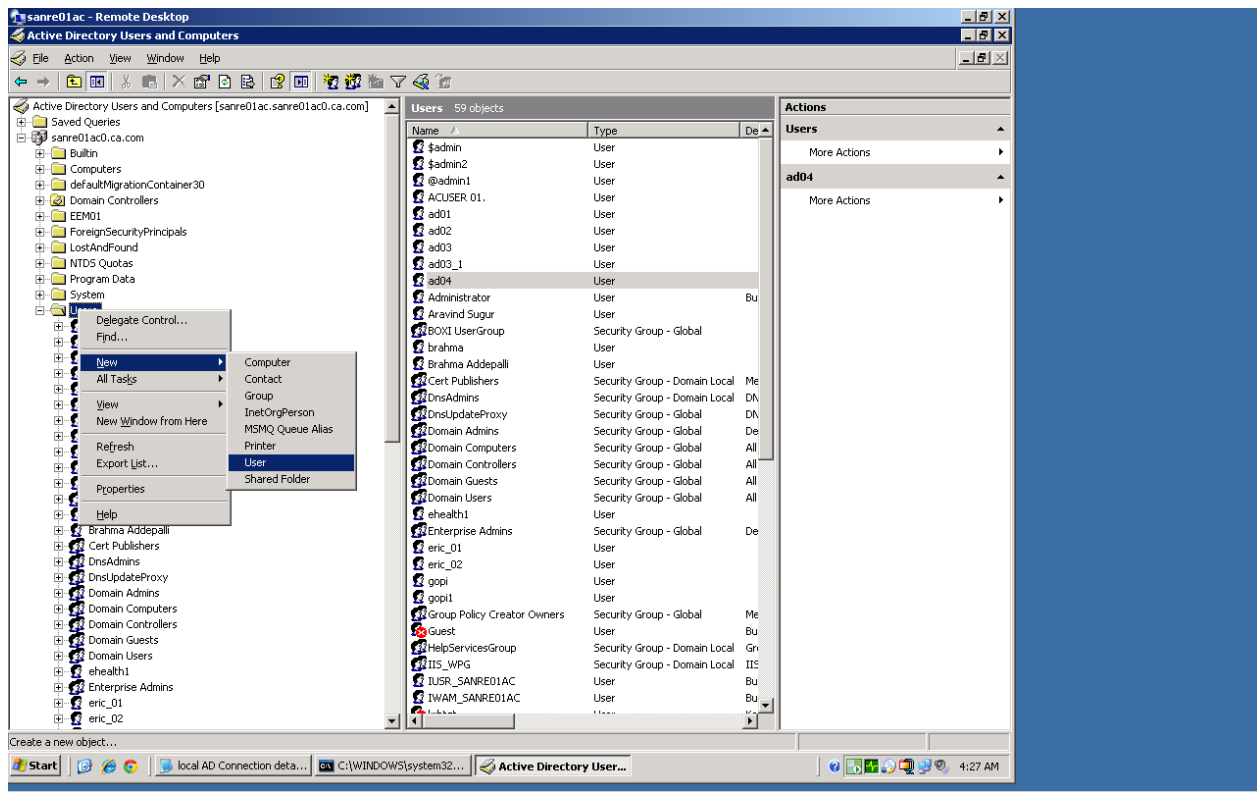

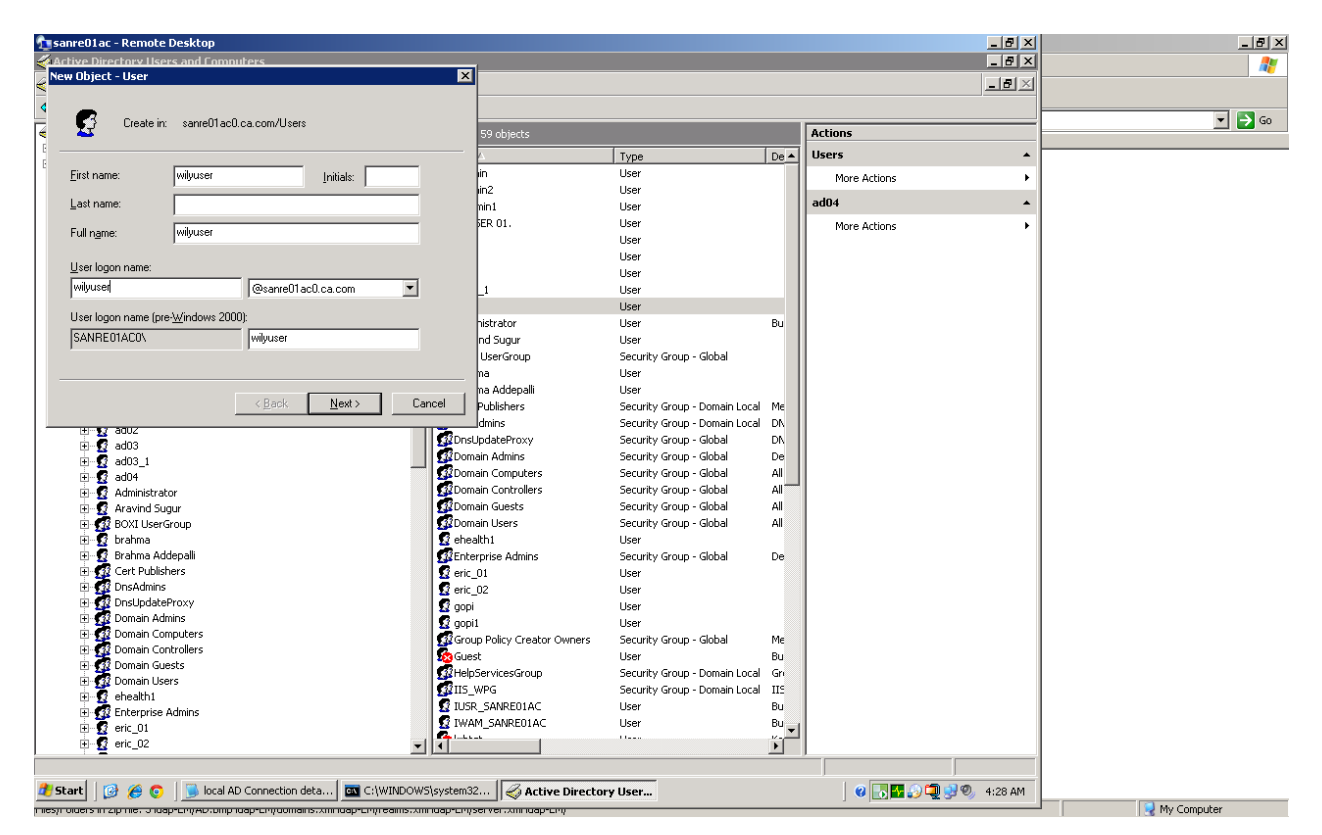

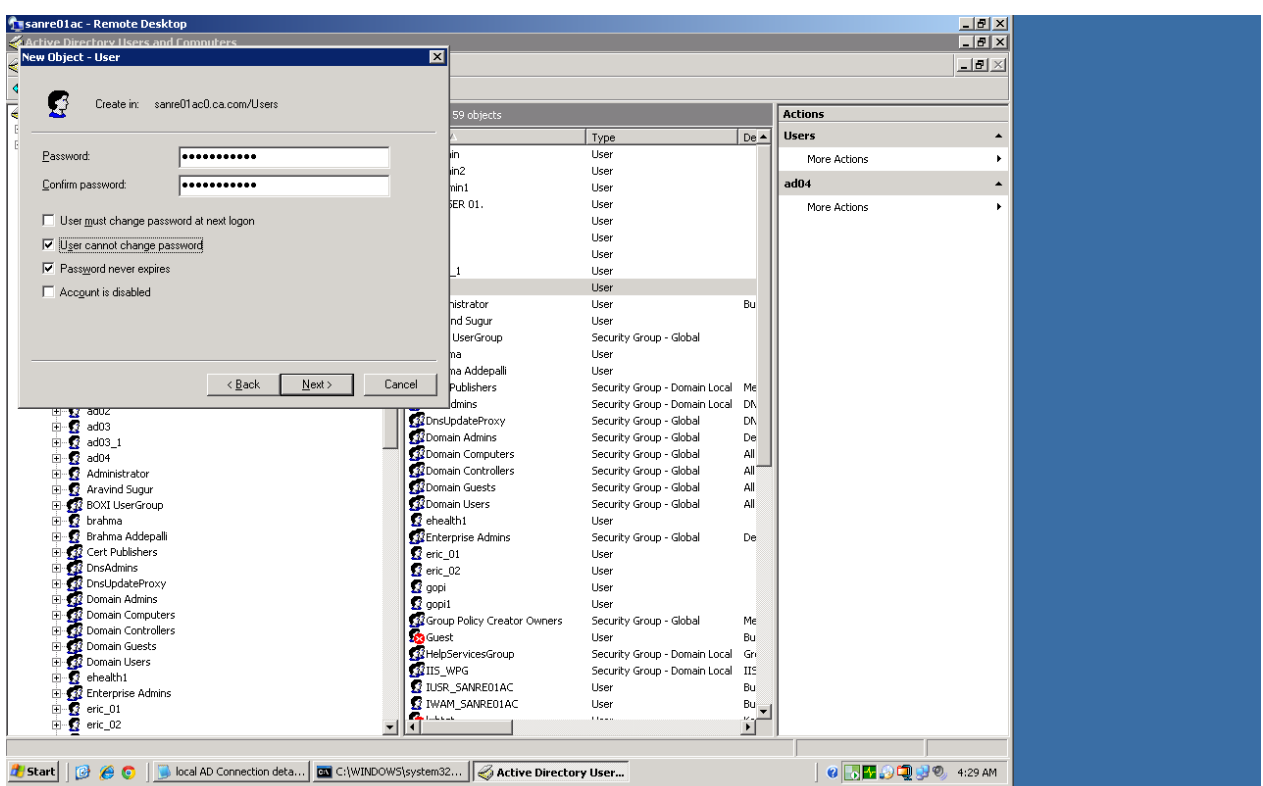

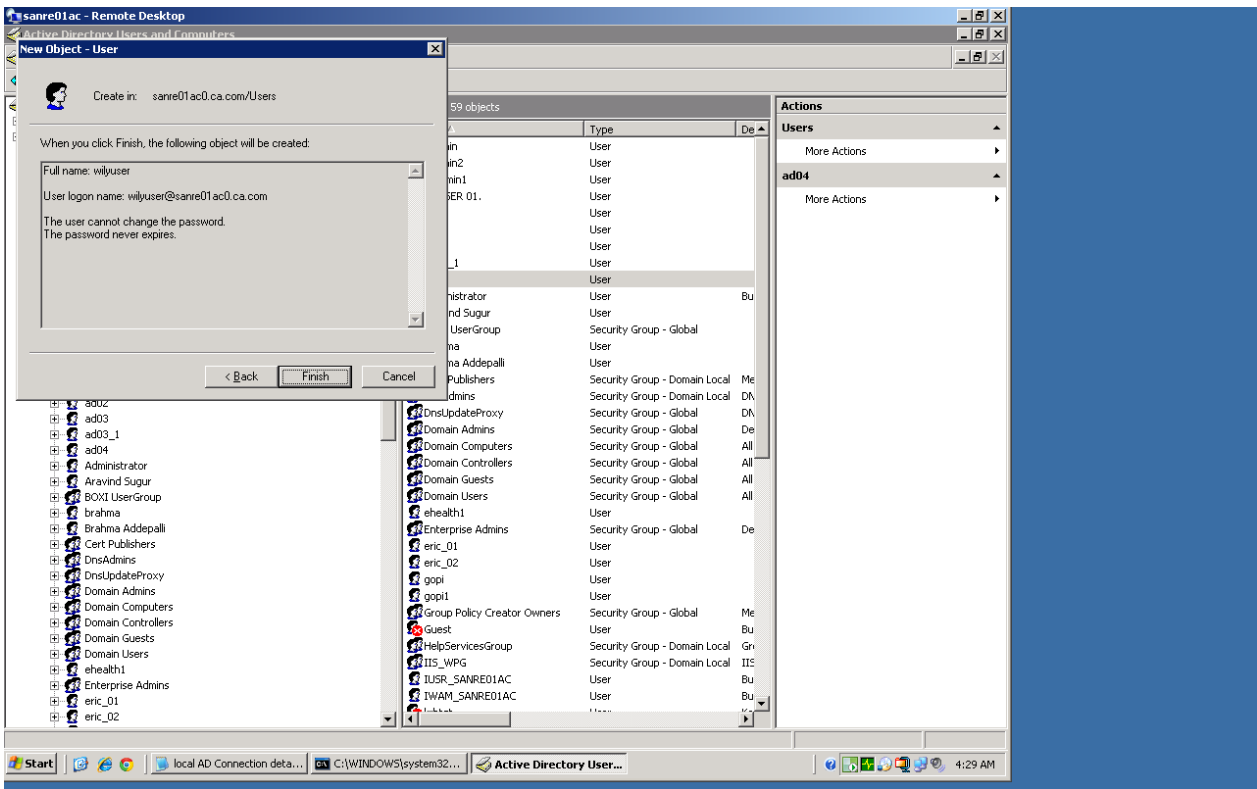

Create « wilybind » user, same steps as above

On the EM side, update realms.xml with the ldap configuration details and user to be used for the bind.

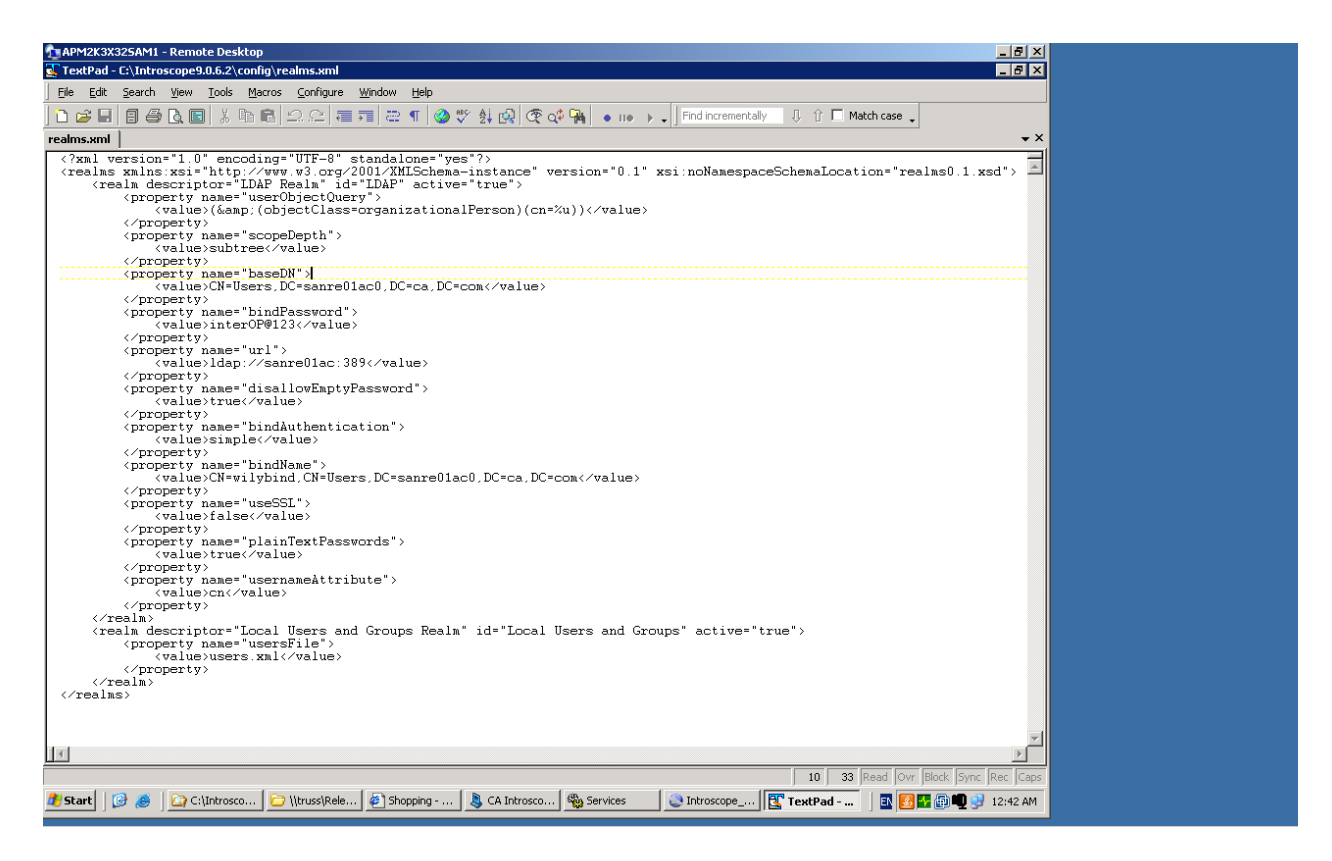

We define, authorization by updating serve.xml and domains.xml, this time to the actual user:wilyuser

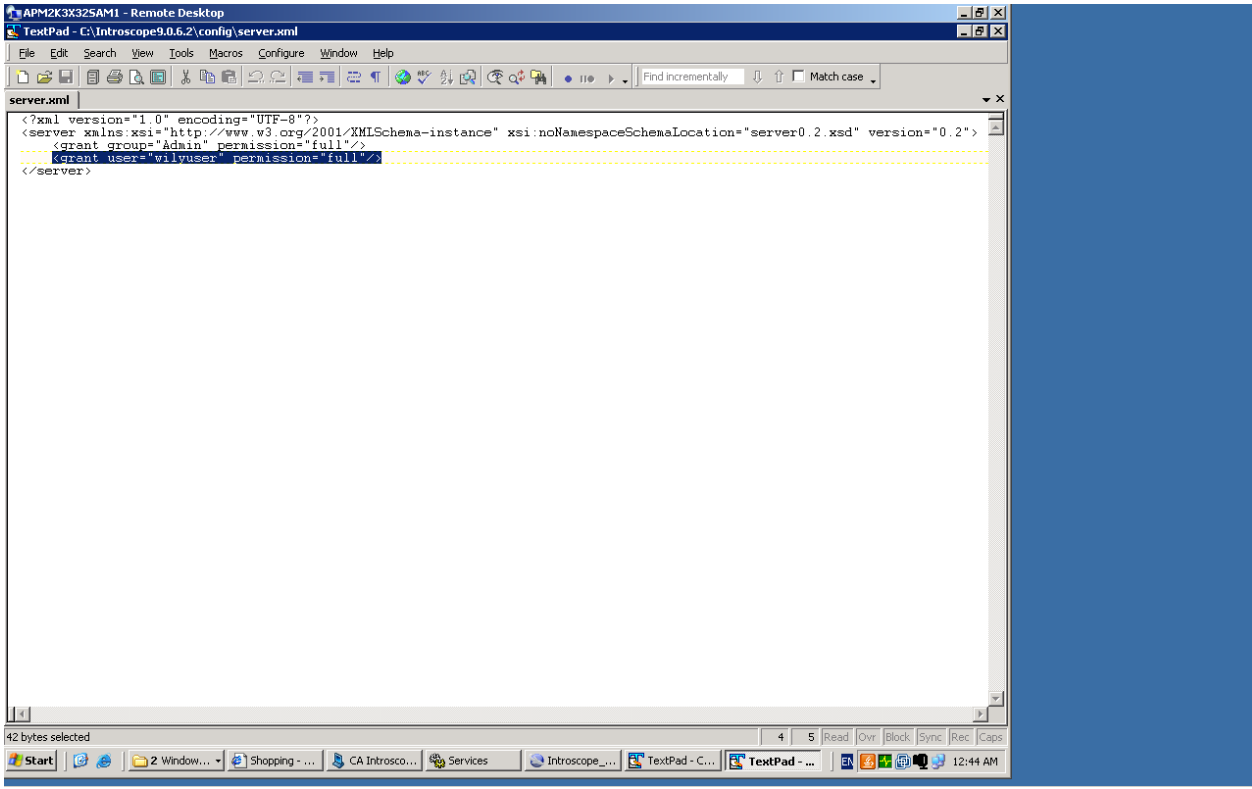

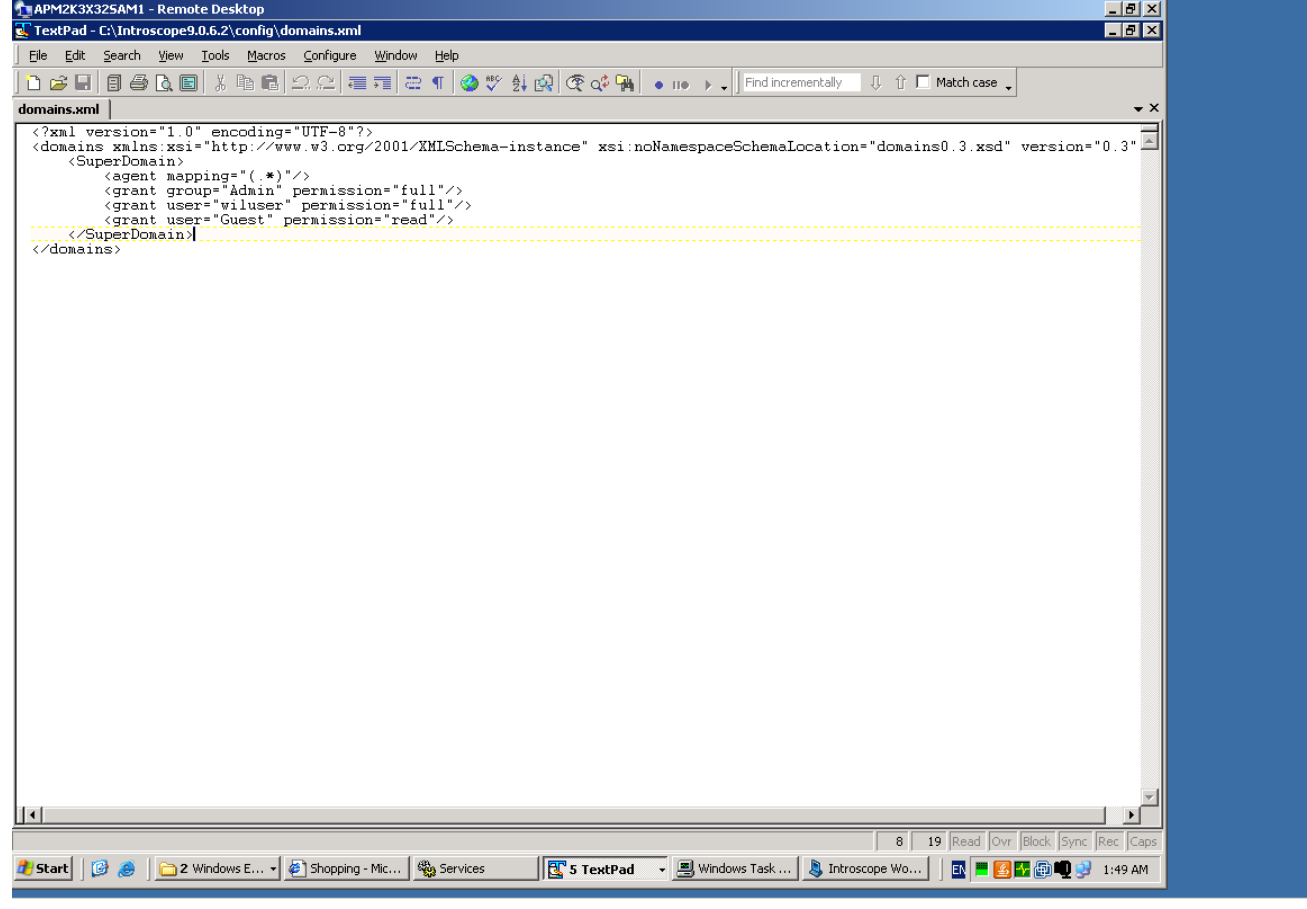

Restart the EM, enable DEBUG and test connection

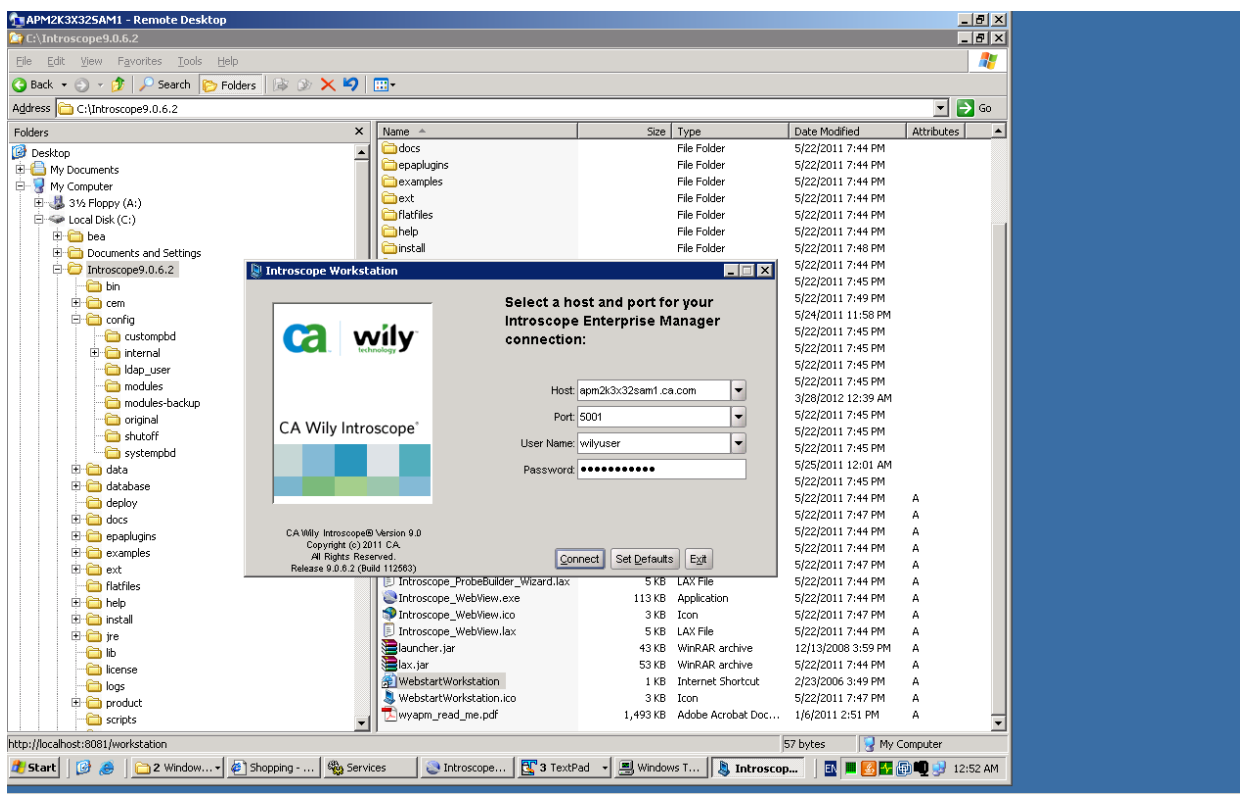

I am able to connect successfully

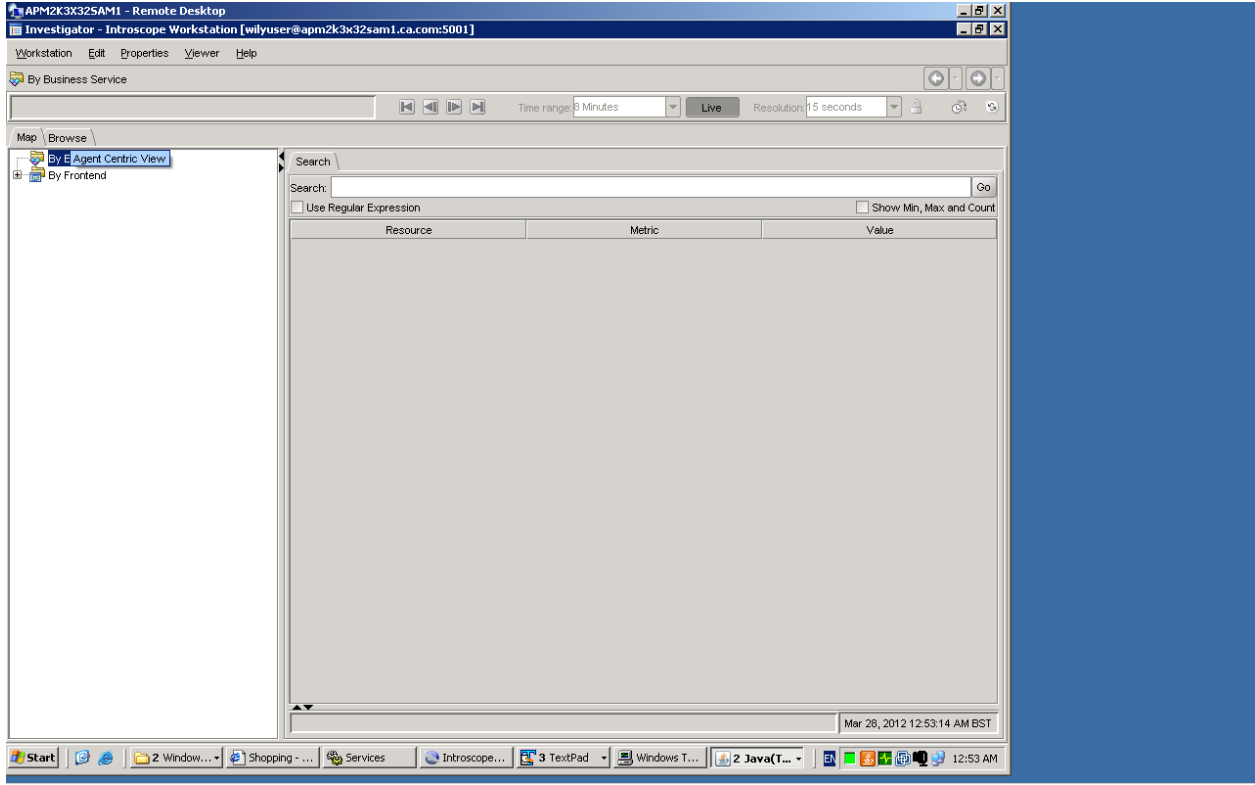

In Em log:

3/28/12 12:52:38.304 AM BST [VERBOSE] [Acceptor Helper 1] [Manager.PostOfficeHub] Connected To: Node=Workstation\_0, Address=apm2k3x32sam1.ca.com/10.130.113.99:1466, Type=socket

3/28/12 12:52:38.304 AM BST [DEBUG] [Acceptor Helper 1] [Manager.AcceptorHelper] Accepted incoming connection. Socket send buffer size is 32,768. Socket receive buffer size is 32,768 3/28/12 12:52:39.570 AM BST [DEBUG] [PO:main Mailman 2] [Manager.RegistryService] Added registry entry at: /service/com.wily.isengard.container.IContainerControlService/Workstation\_0 3/28/12 12:52:40.929 AM BST [DEBUG] [PO:main Mailman 6] [Manager.UserManagementService] userObjectQuery=(&(objectClass=organizationalPerson)(cn=%u)) 3/28/12 12:52:41.445 AM BST [DEBUG] [PO:main Mailman 6] [Manager.UserManagementService] Found user wilyuser 3/28/12 12:52:42.133 AM BST [DEBUG] [PO:main Mailman 6] [Manager.UserManagementService] userObjectQuery=(&(objectClass=organizationalPerson)(cn=%u)) 3/28/12 12:52:42.601 AM BST [VERBOSE] [PO:main Mailman 6] [Manager.UserManagementService] Attempting to authenticate user by binding to the LDAP server using "CN=wilyuser,CN=Users,DC=sanre01ac0,DC=ca,DC=com" 3/28/12 12:52:48.414 AM BST [DEBUG] [PO:main Mailman 6] [Manager] USERS found: { Admin: <[Server Resource: Full] >} { wilyuser: <[Server Resource: Full] >}

3/28/12 12:52:48.414 AM BST [DEBUG] [PO:main Mailman 6] [Manager.Domain] USERS found:

{ wiluser: <[SuperDomain: Full] >}

{ Admin: <[SuperDomain: Full] >}

{ Guest: <[SuperDomain: Read] >}

3/28/12 12:52:48.883 AM BST [DEBUG] [PO:main Mailman 6] [Manager.UserManagementService] userObjectQuery=(&(objectClass=organizationalPerson)(cn=%u))

3/28/12 12:52:49.117 AM BST [DEBUG] [PO:main Mailman 6] [Manager.UserManagementService]

groupMemberQuery=(&(objectClass=groupOfUniqueNames)(uniquemember={0}))

3/28/12 12:52:49.367 AM BST [DEBUG] [PO:main Mailman 6] [Manager.Authentication] Adding user wilyuser with permissions: <[Server Resource: Full] >

3/28/12 12:52:49.367 AM BST [INFO] [PO:main Mailman 6] [Manager] User "wilyuser" logged in successfully from host "Node=Workstation\_0, Address=apm2k3x32sam1.ca.com/10.130.113.99:1466, Type=socket"

3/28/12 12:52:49.476 AM BST [DEBUG] [PO:main Mailman 1] [Manager] Sending permission Full for resource Server Resource 3/28/12 12:52:49.492 AM BST [DEBUG] [PO:main Mailman 1] [Manager] Sending pair: ServerResource > Full

3/28/12 12:52:49.492 AM BST [DEBUG] [PO:main Mailman 1] [Manager] Sending 1 permissions for user wilyuser

**CASE 2: Introscope LDAP configuration (LDAP groups)**

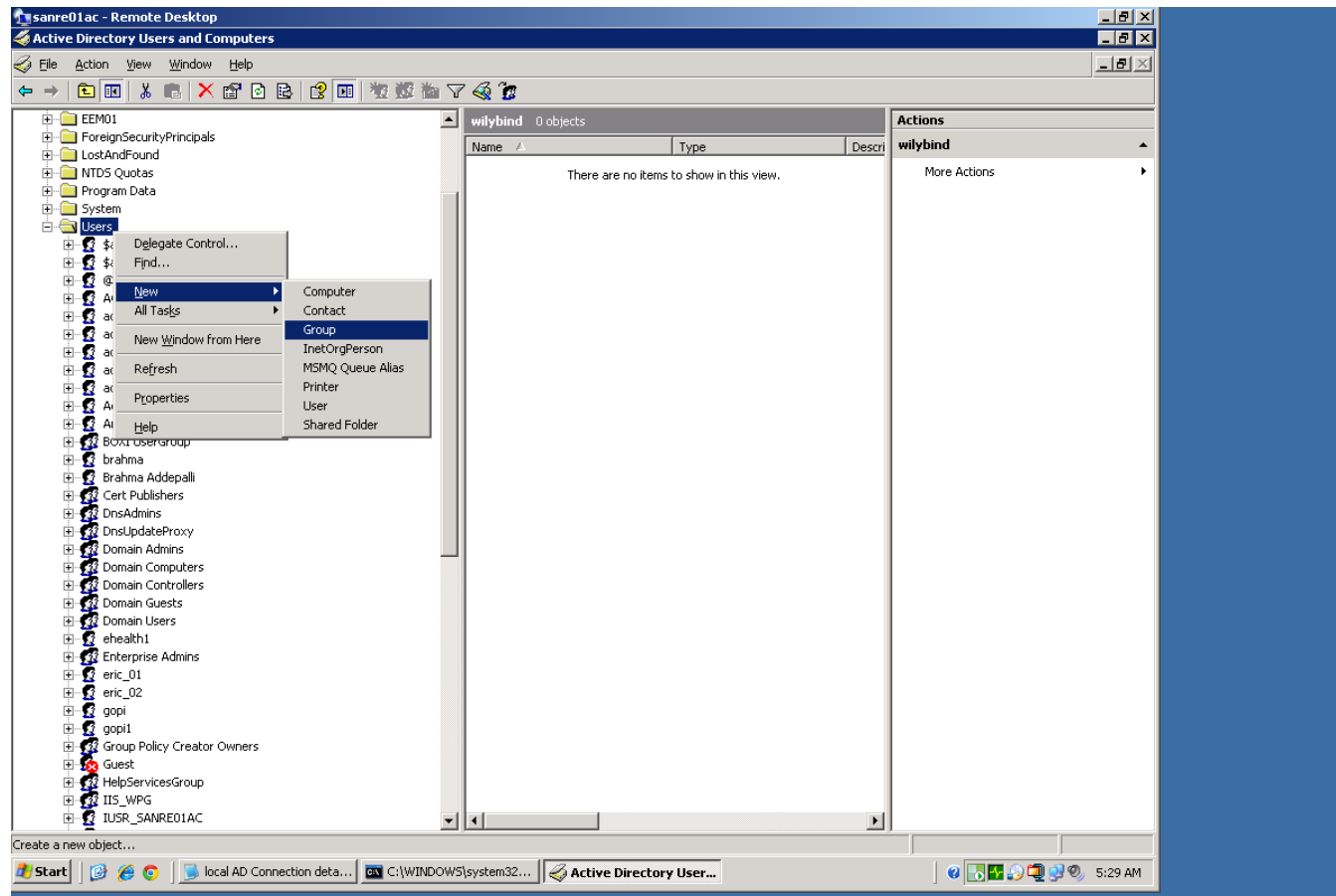

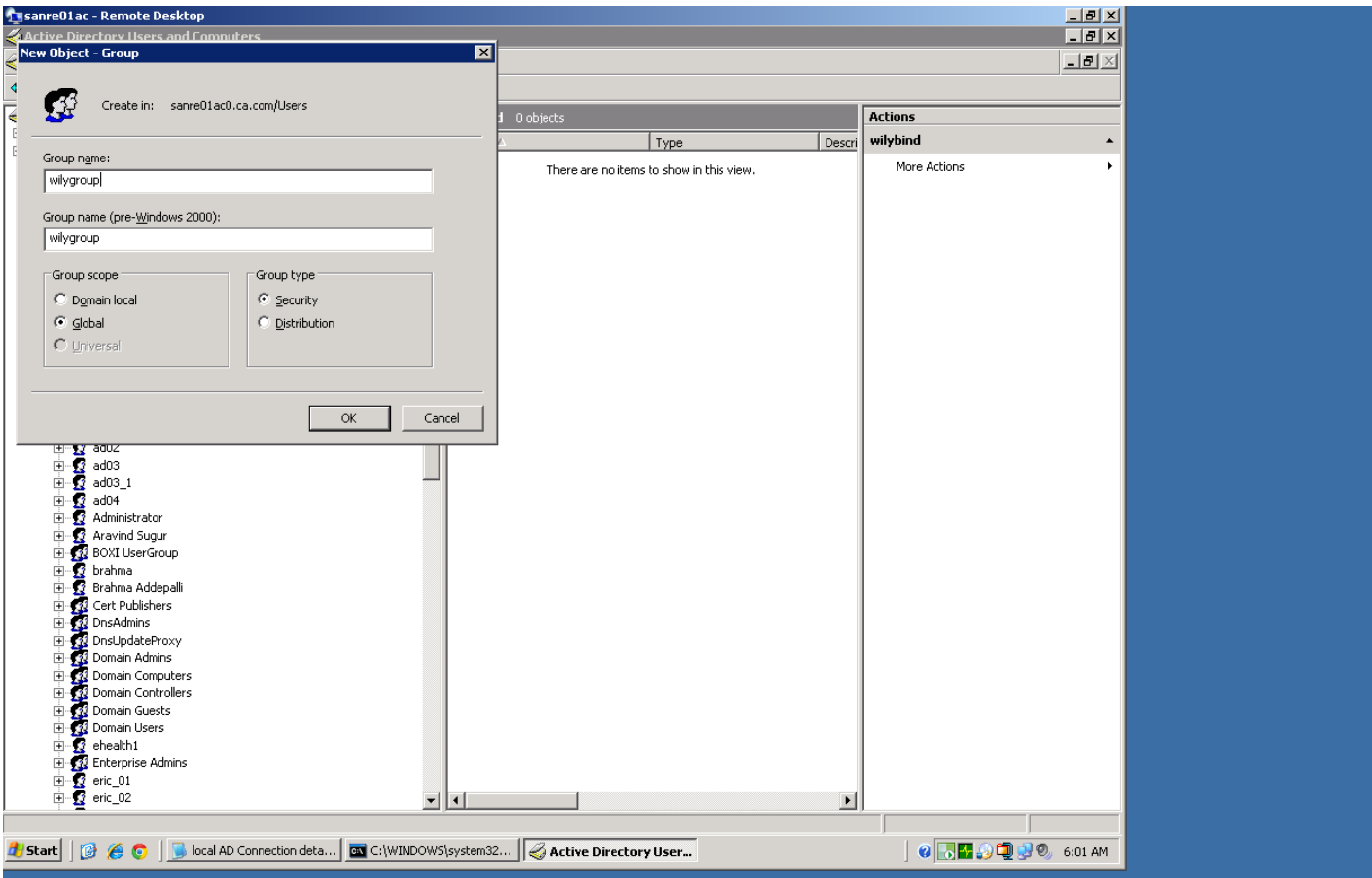

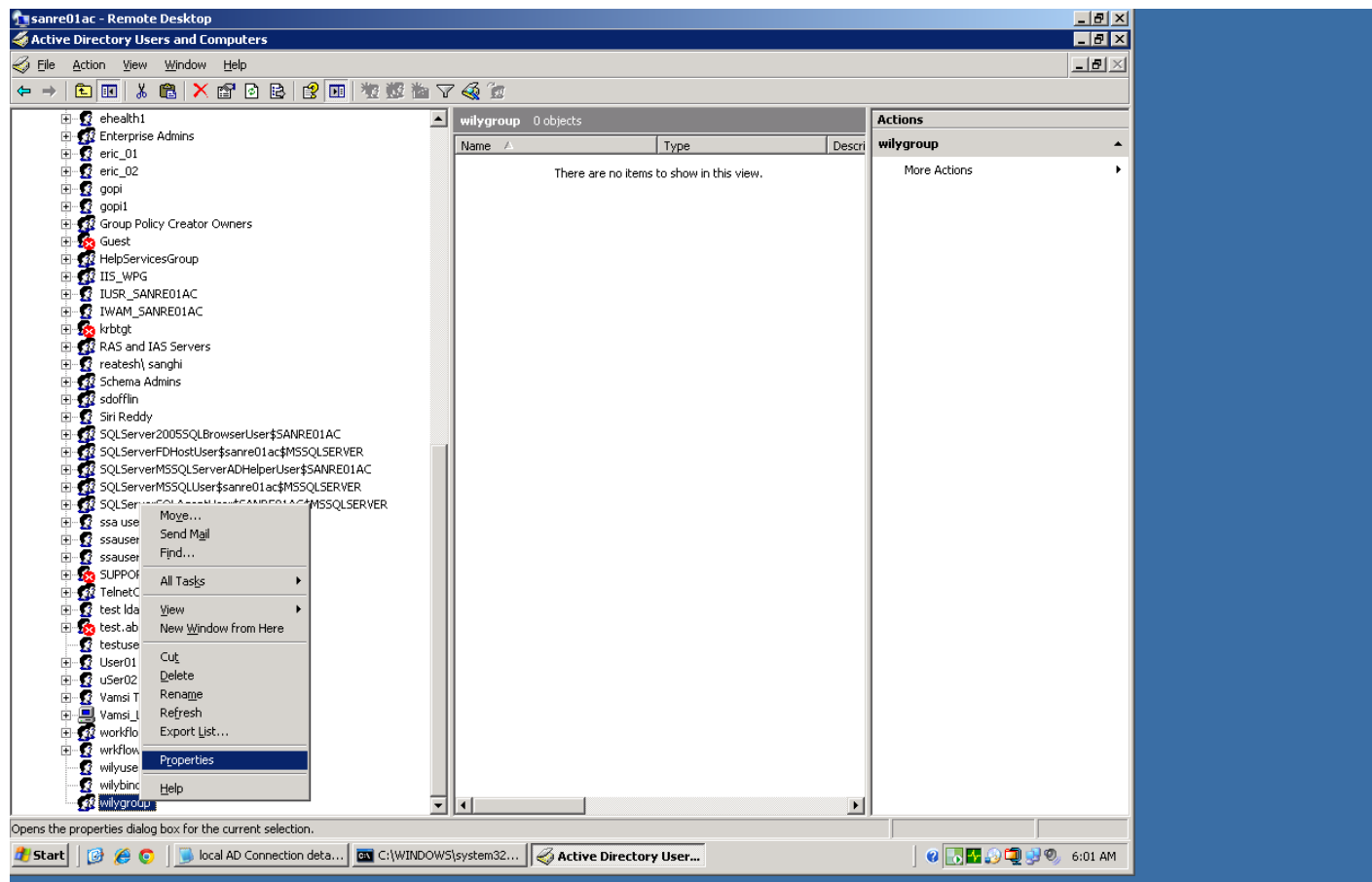

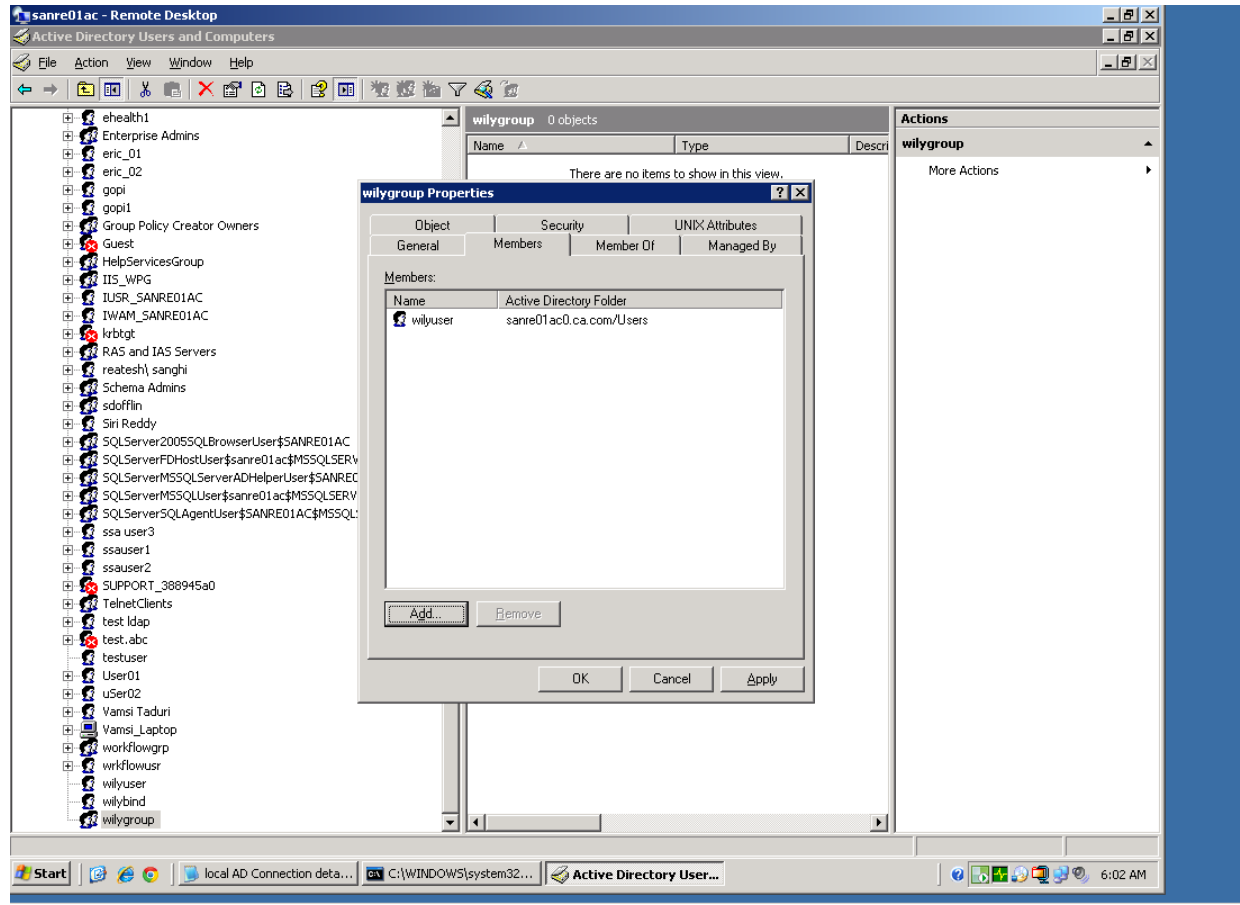

On the EM realms.xml, we add 3 additional tags

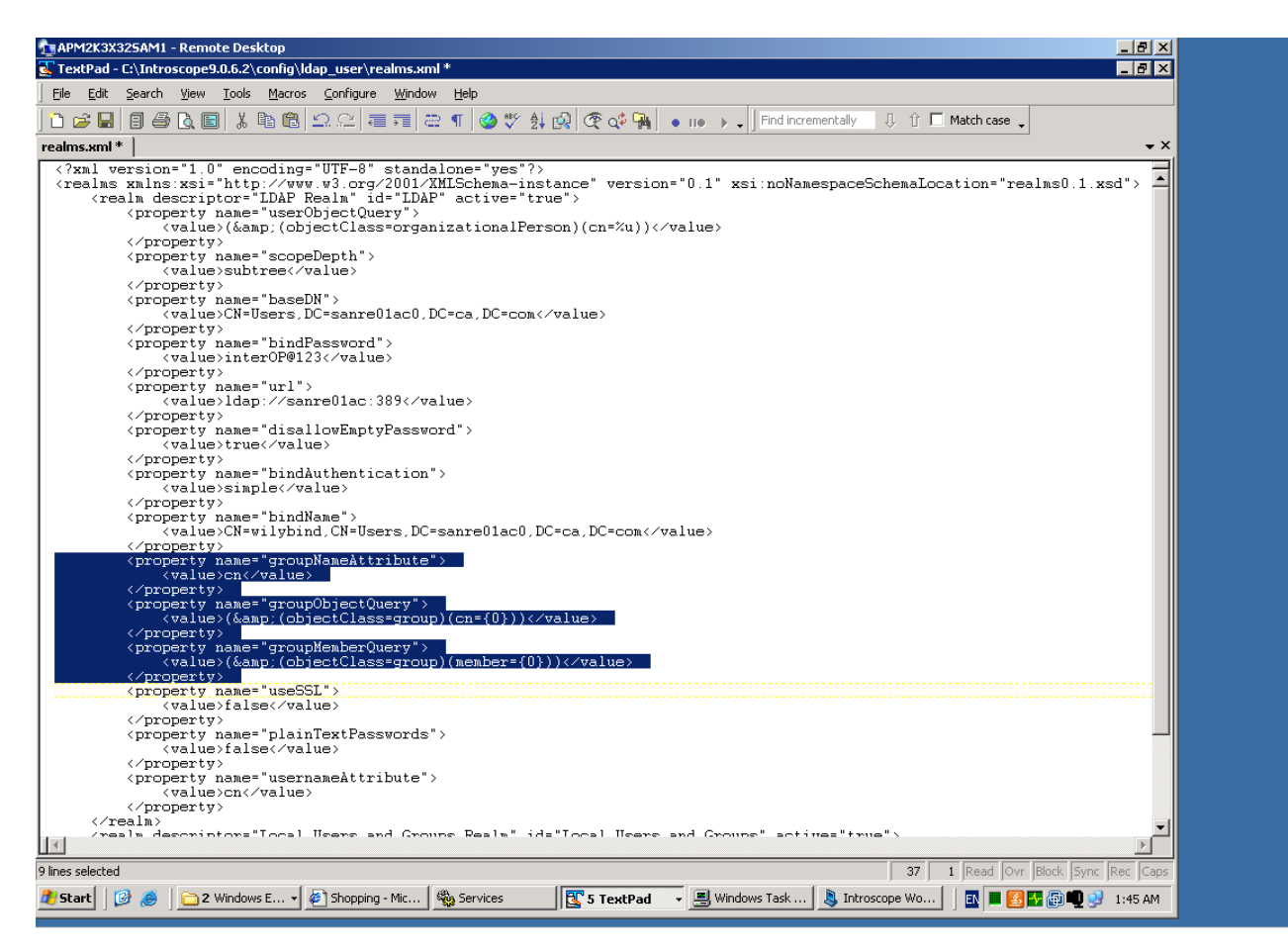

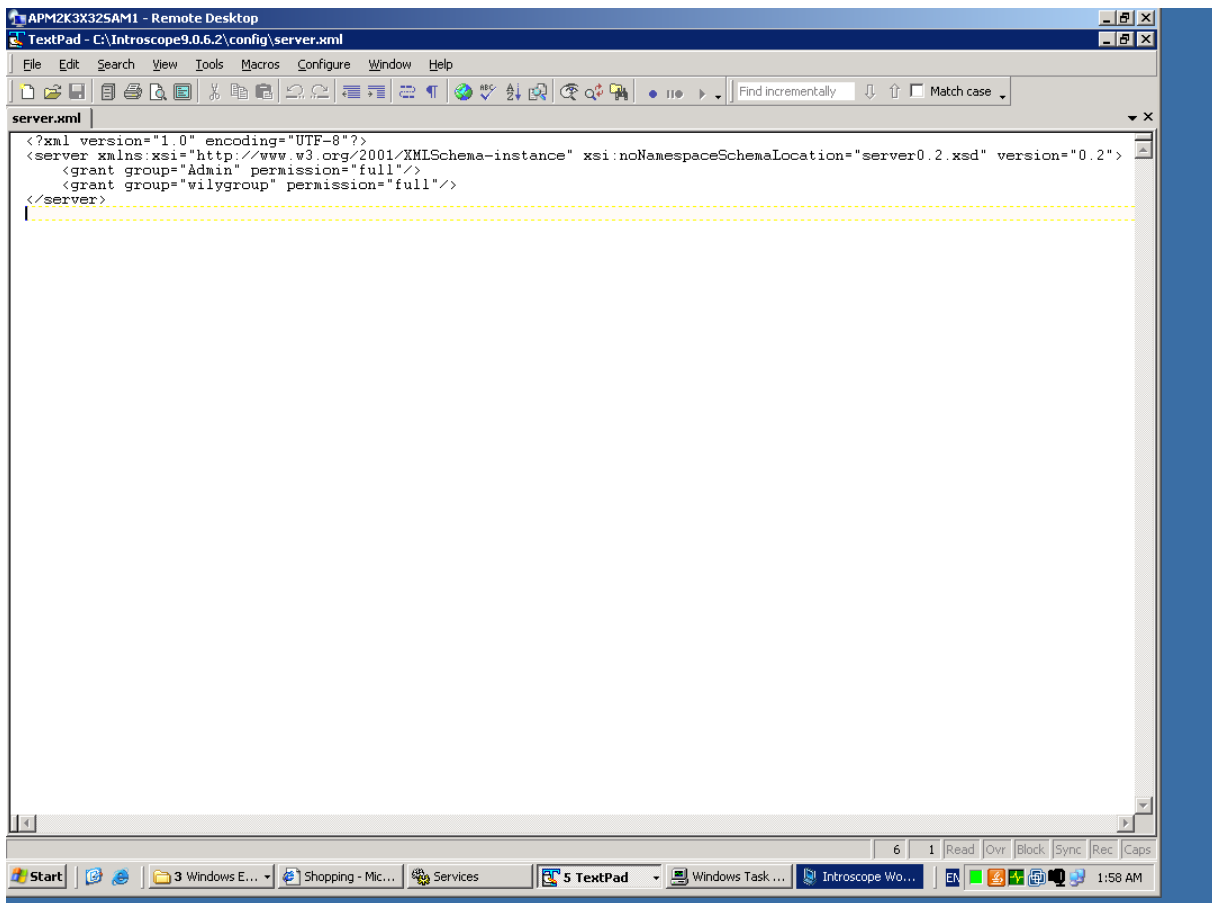

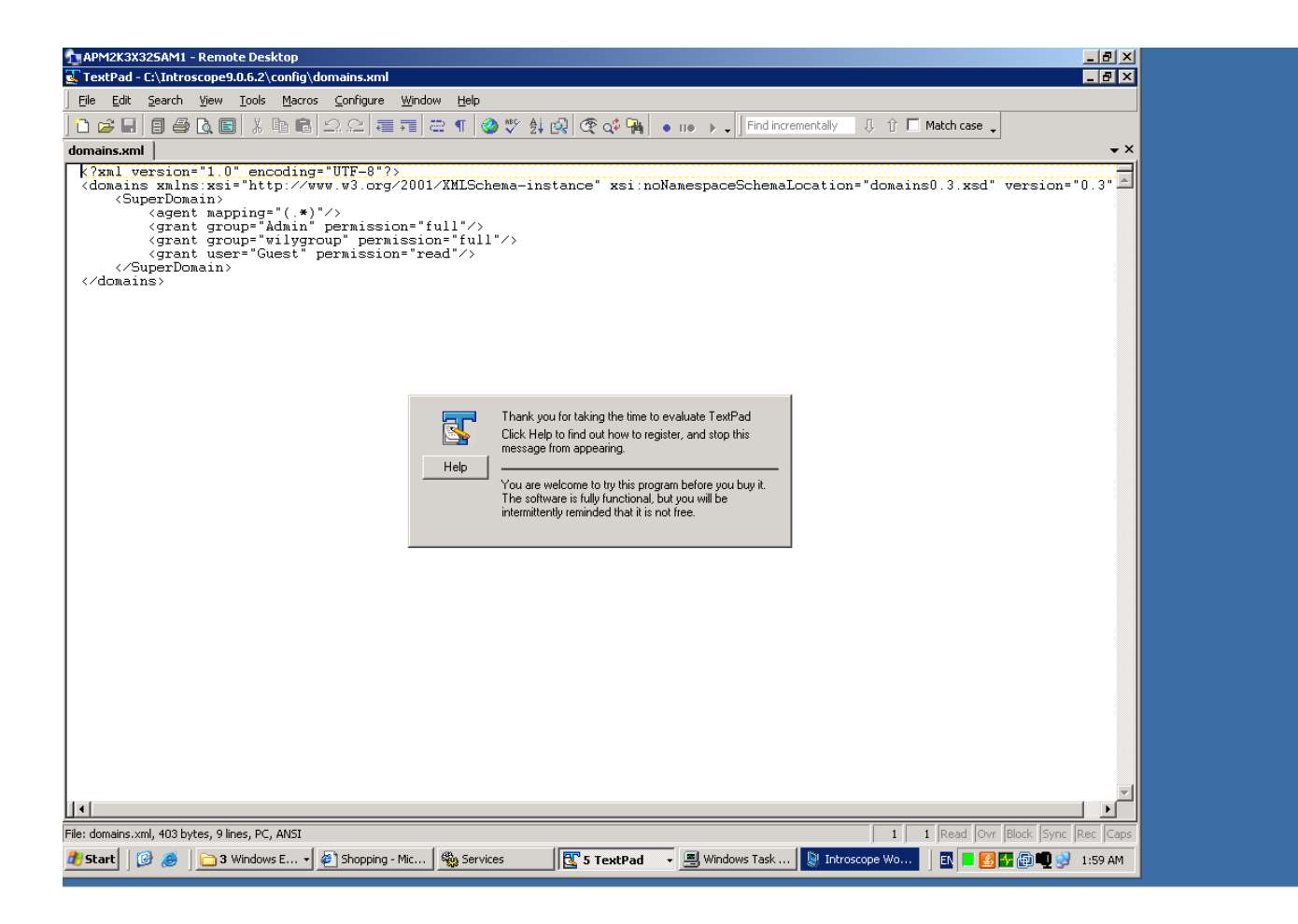

I am able to connect successfully

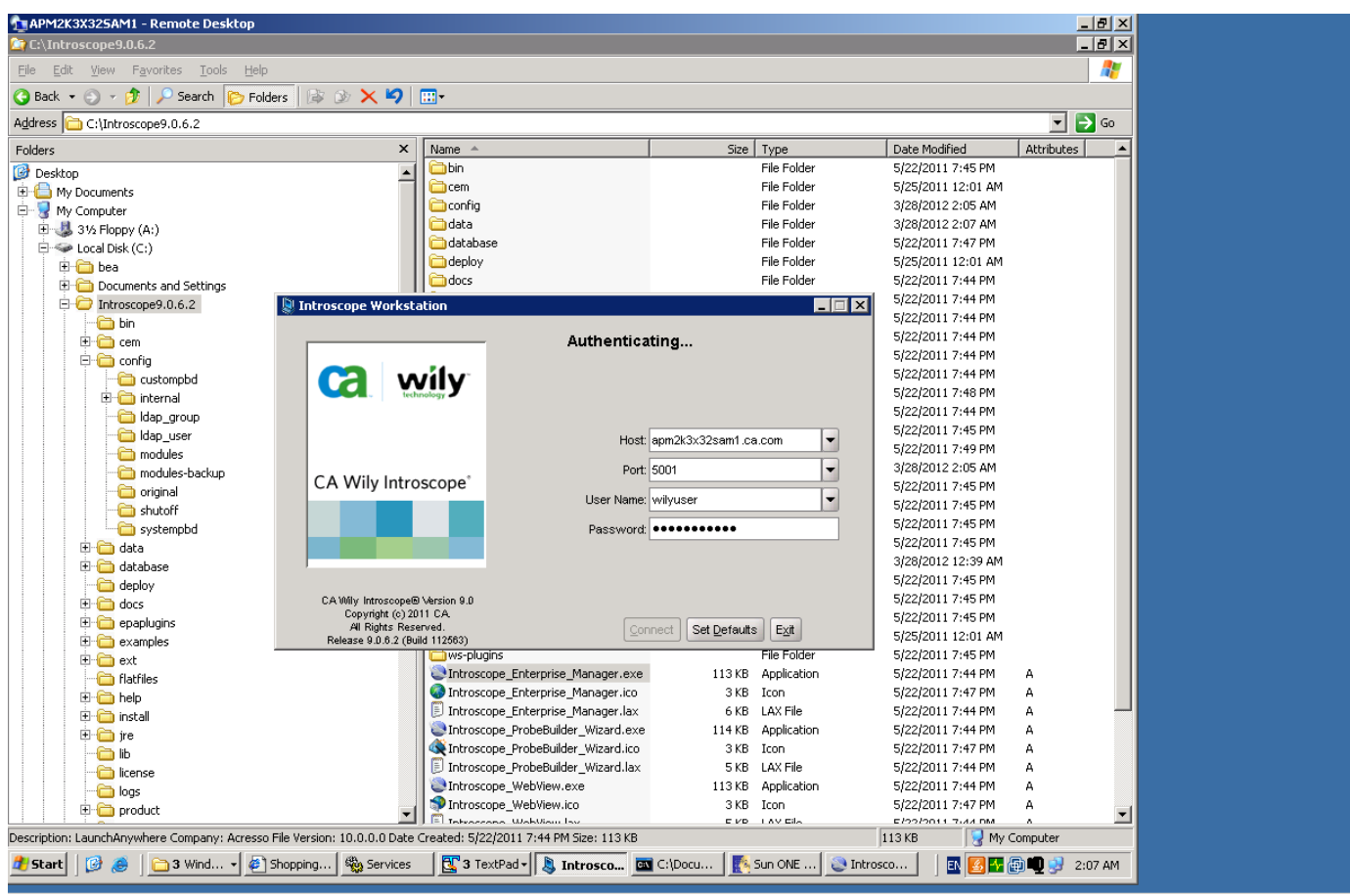

## In the EM log:

3/28/12 02:07:45.867 AM BST [VERBOSE] [Acceptor Helper 2] [Manager.PostOfficeHub] Connected To: Node=Workstation\_0, Address=apm2k3x32sam1.ca.com/10.130.113.99:4571, Type=socket

3/28/12 02:07:45.867 AM BST [DEBUG] [Acceptor Helper 2] [Manager.AcceptorHelper] Accepted incoming connection. Socket send buffer size is 32,768. Socket receive buffer size is 32,768

3/28/12 02:07:45.898 AM BST [DEBUG] [Dispatcher 1] [Manager.Dispatcher] Dispatcher 1 Registered handler Server Hub Receive 1 event handler for Socket Transport connected with Socket[addr=apm2k3x32sam1.ca.com/10.130.113.99,port=4571,localport=5001] for operations 1

3/28/12 02:07:46.476 AM BST [DEBUG] [PO:main Mailman 2] [Manager.RegistryService] Added registry entry at:

/service/com.wily.isengard.container.IContainerControlService/Workstation\_0

3/28/12 02:07:48.726 AM BST [DEBUG] [PO:main Mailman 6] [Manager.UserManagementService]

userObjectQuery=(&(objectClass=organizationalPerson)(cn=%u))

3/28/12 02:07:49.461 AM BST [DEBUG] [PO:main Mailman 6] [Manager.UserManagementService] Found user wilyuser

3/28/12 02:07:50.117 AM BST [DEBUG] [PO:main Mailman 6] [Manager.UserManagementService]

userObjectQuery=(&(objectClass=organizationalPerson)(cn=%u))

3/28/12 02:07:50.336 AM BST [VERBOSE] [PO:main Mailman 6] [Manager.UserManagementService] Attempting to authenticate user by binding to the LDAP server using "CN=wilyuser,CN=Users,DC=sanre01ac0,DC=ca,DC=com"

3/28/12 02:07:54.523 AM BST [DEBUG] [PO:main Mailman 6] [Manager] USERS found:

{ wilygroup: <[Server Resource: Full] >}

{ Admin: <[Server Resource: Full] >}

3/28/12 02:07:54.523 AM BST [DEBUG] [PO:main Mailman 6] [Manager.Domain] USERS found:

{ wilygroup: <[SuperDomain: Full] >}

{ Admin: <[SuperDomain: Full] >}

{ Guest: <[SuperDomain: Read] >}

3/28/12 02:07:54.961 AM BST [DEBUG] [PO:main Mailman 6] [Manager.UserManagementService] userObjectQuery=(&(objectClass=organizationalPerson)(cn=%u)) 3/28/12 02:07:55.242 AM BST [DEBUG] [PO:main Mailman 6] [Manager.UserManagementService] groupMemberQuery=(&(objectClass=group)(member={0})) 3/28/12 02:07:55.492 AM BST [DEBUG] [PO:main Mailman 6] [Manager.UserManagementService] groupMemberQuery=(&(objectClass=group)(member={0})) 3/28/12 02:07:55.679 AM BST [DEBUG] [PO:main Mailman 6] [Manager] USERS found: { wilygroup: <[Server Resource: Full] >} { Admin: <[Server Resource: Full] >}

3/28/12 02:07:55.679 AM BST [DEBUG] [PO:main Mailman 6] [Manager.Domain] USERS found:

{ wilygroup: <[SuperDomain: Full] >}

{ Admin: <[SuperDomain: Full] >}

{ Guest: <[SuperDomain: Read] >}

3/28/12 02:07:55.695 AM BST [DEBUG] [PO:main Mailman 6] [Manager.Authentication] Adding user wilyuser with permissions: <[Server Resource: Full] [SuperDomain: Full] >

3/28/12 02:07:55.695 AM BST [INFO] [PO:main Mailman 6] [Manager] User "wilyuser" logged in successfully from host "Node=Workstation\_0, Address=apm2k3x32sam1.ca.com/10.130.113.99:4571, Type=socket"

3/28/12 02:07:56.101 AM BST [DEBUG] [PO:main Mailman 1] [Manager] Sending permission Full for resource Server Resource 3/28/12 02:07:56.101 AM BST [DEBUG] [PO:main Mailman 1] [Manager] Sending pair: ServerResource > Full 3/28/12 02:07:56.101 AM BST [DEBUG] [PO:main Mailman 1] [Manager] Sending permission Full for resource SuperDomain 3/28/12 02:07:56.101 AM BST [DEBUG] [PO:main Mailman 1] [Manager] Sending pair: AESEID: type=Domain serial=1332896715742 > Full

3/28/12 02:07:56.101 AM BST [DEBUG] [PO:main Mailman 1] [Manager] Sending 2 permissions for user wilyuser